# **Izrada tekstualnog dokumenta.**

Pogledajte [videolekciju](https://www.youtube.com/watch?v=IS9yVAwO5kQ)

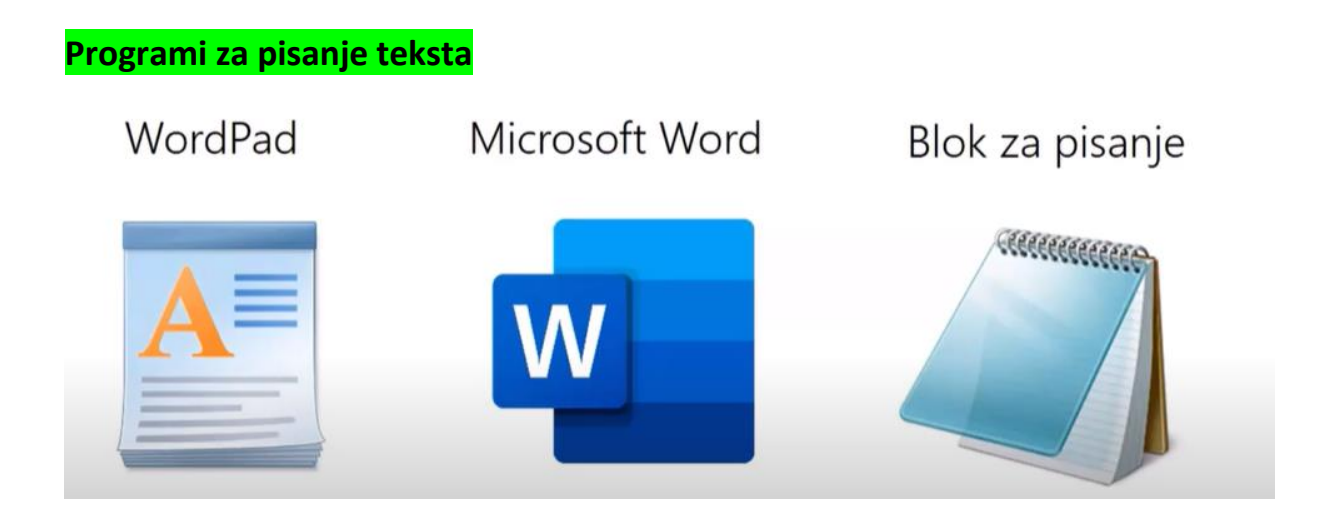

U današnjoj lekciji koristimo WordPad.

#### **Kako otvoriti Wordpad?**

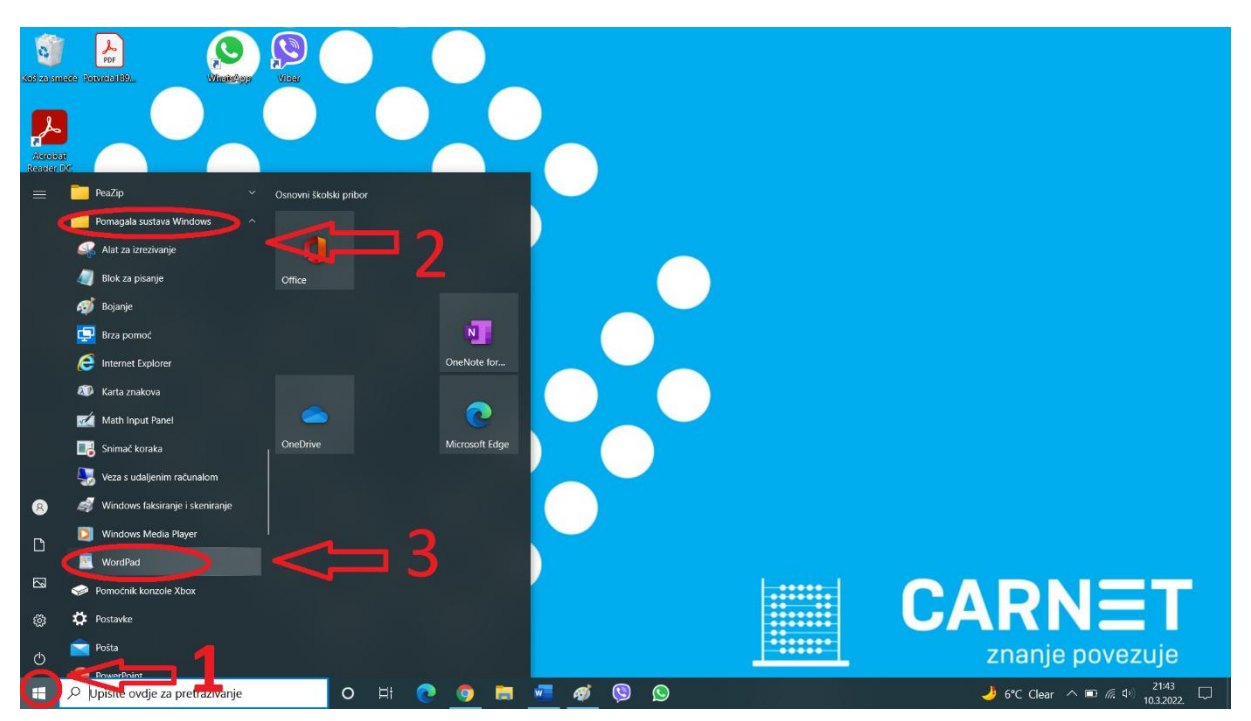

## **Dijelovi programa**

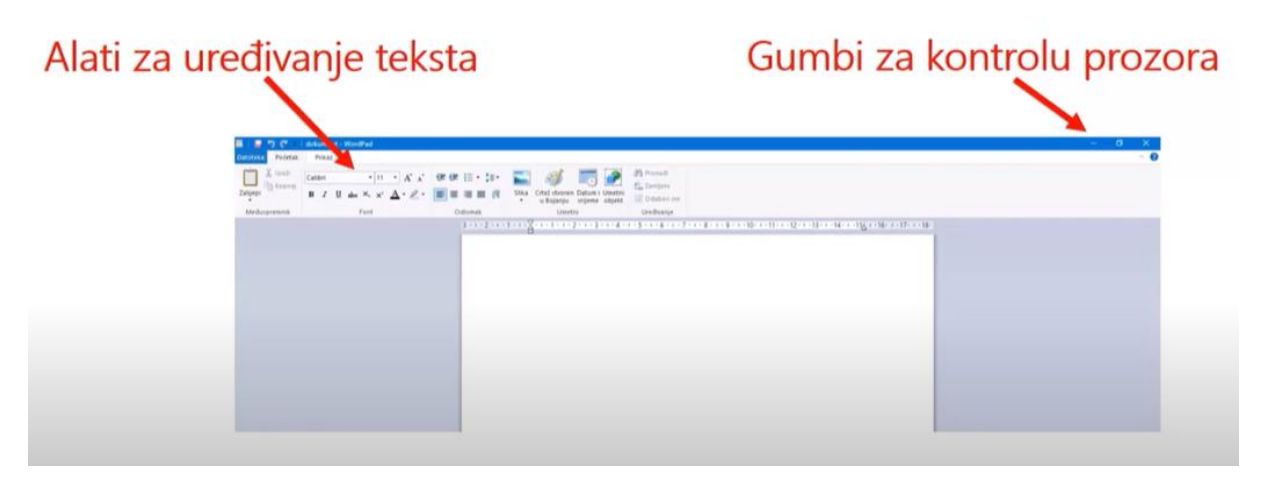

### **Tipkovnica**

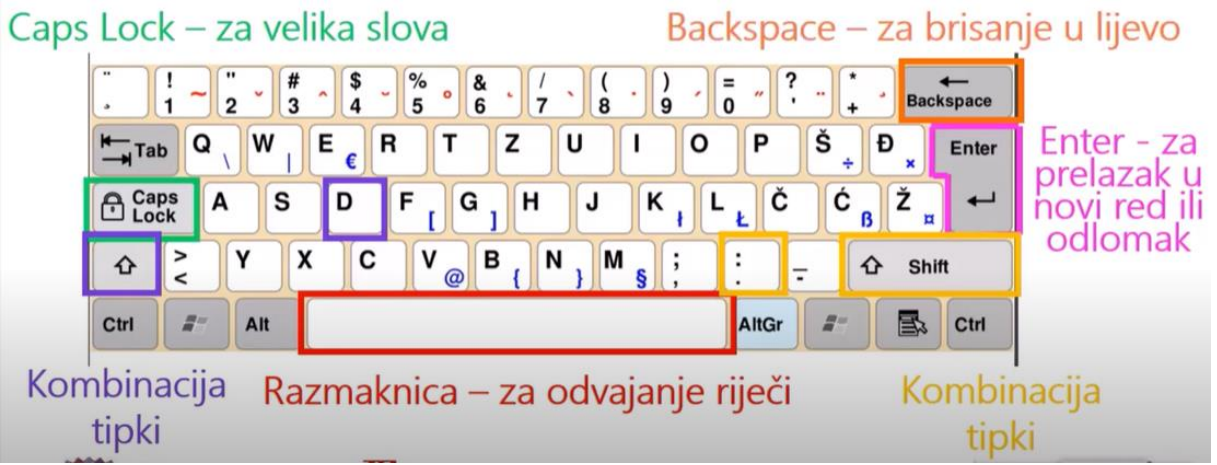

### Za vježbu u WordPadu napiši pjesmu Veseljak

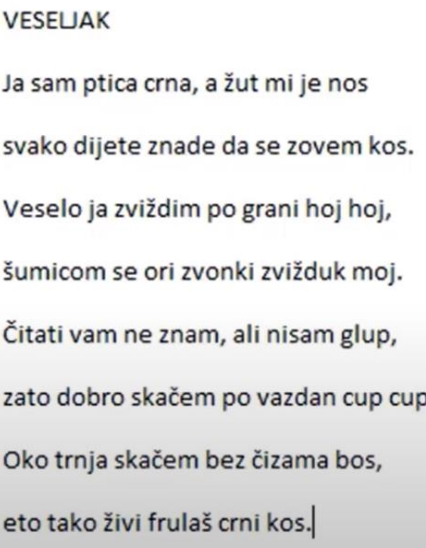

### **Spremanje dokumenta**

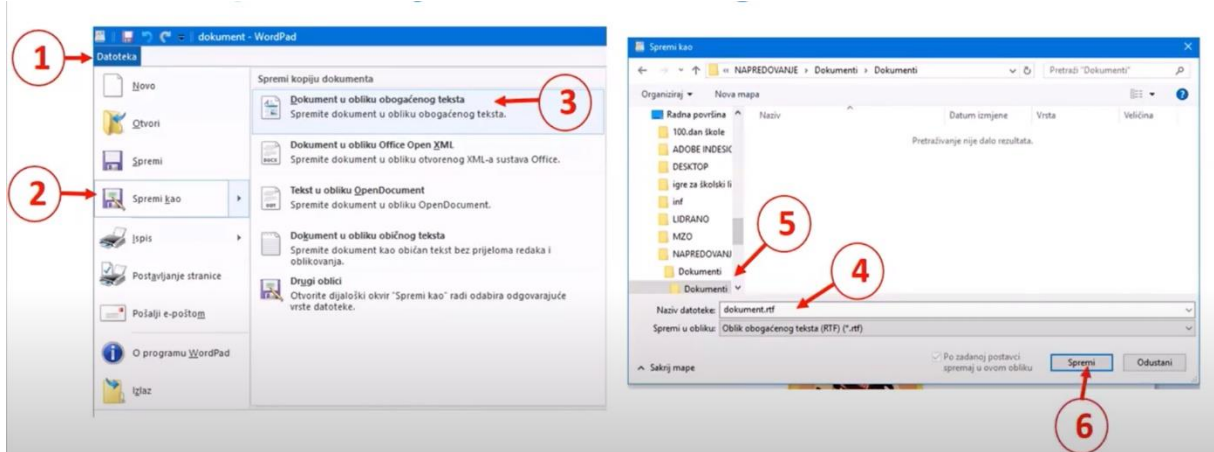

### **Otvaranje novog dokumenta i ispis**

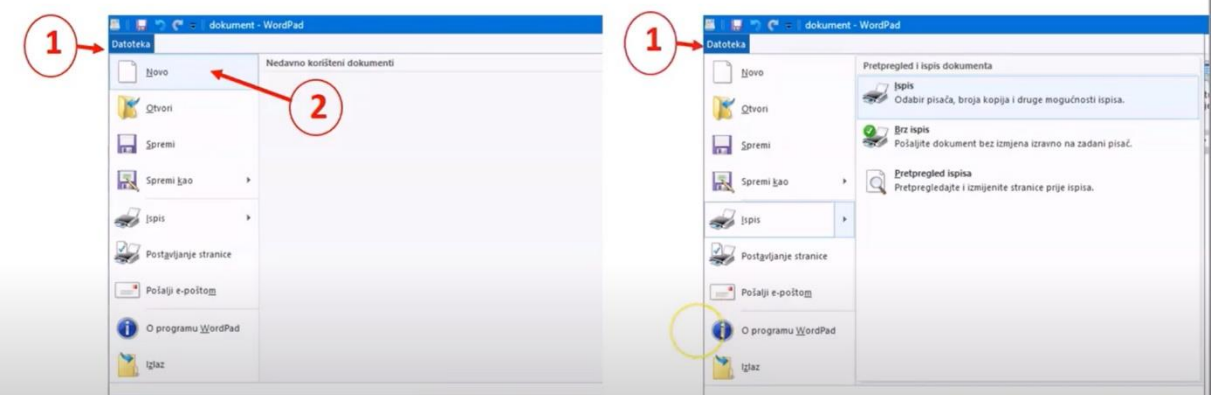

Ponovimo:

<https://learningapps.org/view10311026>